Bezirksregierung Detmold

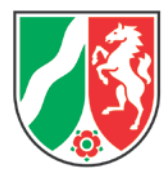

*Methode zur integrierten Risikoabschätzung*

# Integrated Risk Assessment Method

*Beschreibung der webbasierten IRAM-Anwendung*

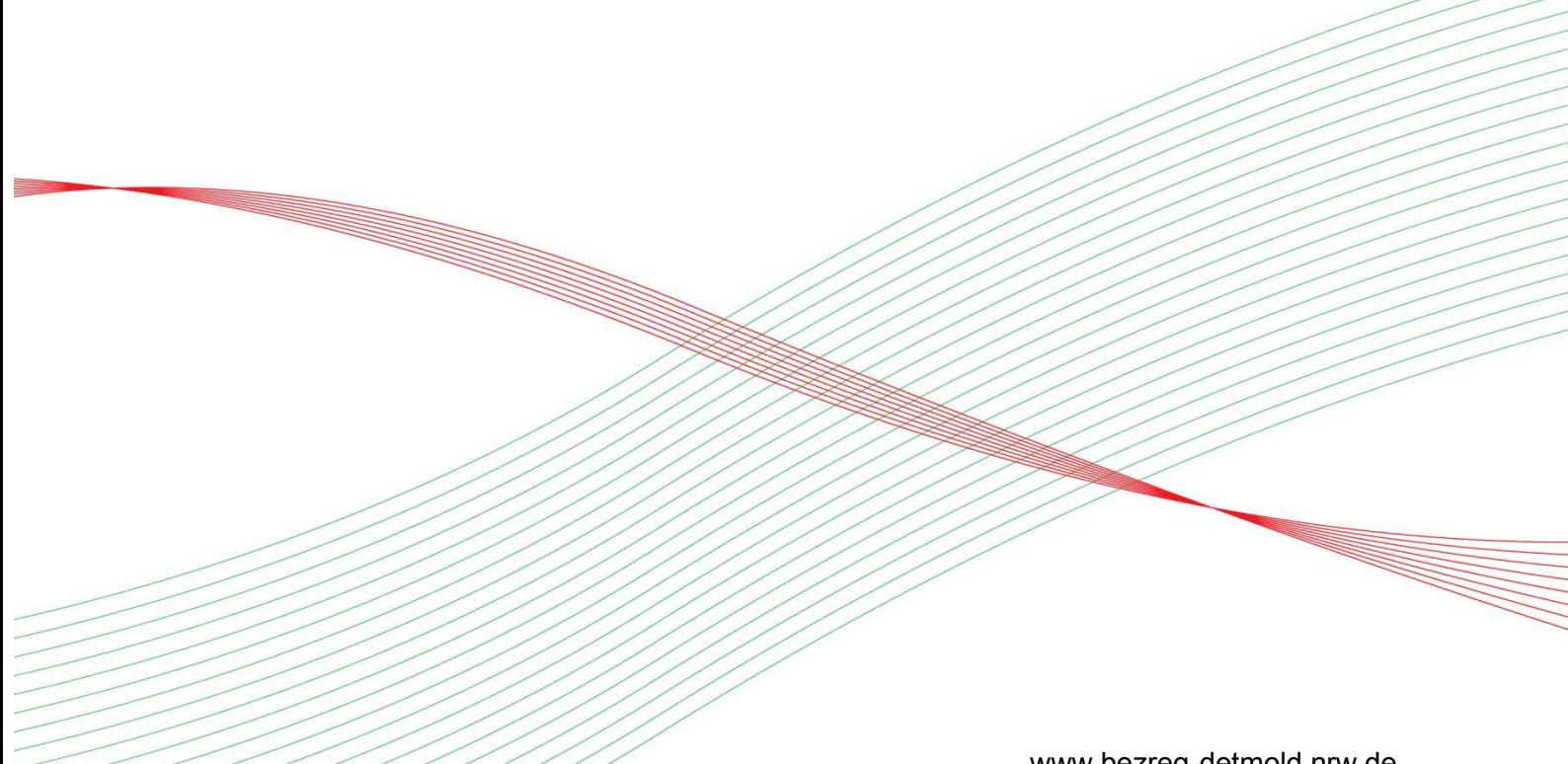

# **Beschreibung der webbasierten IRAM-Anwendungen Integrated Risk Assessment Method Methode zur integrierten Risikoabschätzung**

#### **Vorbemerkung**

Die IRAM-Anwendungen wurden von der europäischen IMPEL Projektgruppe easy-Tools (2010/2011) entwickelt und dienen zur Risikobewertung von Industrieanlagen und anderen Inspektionsobjekten im Rahmen der Inspektionsplanung, wie z.B. von IED-Anlagen, Seveso-Betriebsbereiche, Kläranlagen, Deponien, gentechnische Anlagen etc.

- **1. Grundlegendes zu IRAM**
- **2. Die webbasierte IRAM-Anwendung**
- **3. Ergebnisdarstellung**
- **4. Hinweis auf die IRAM-Excel-Anwendung**

### **1. Grundlegendes zu IRAM**

Für die Ermittlung des Umweltrisikos arbeitet IRAM wie andere Methoden zur Risikobewertung mit einer Benotung einzelner Bewertungskriterien. Im Gegensatz zu den anderen Methoden wird aber nicht ein Mittelwert aus der Benotung der Einzelkriterien gebildet, sondern die jeweils höchsten Benotungen der einzelnen Wirkungskriterien entscheiden über die Gesamtbewertung des Inspektionsobjekts (z. B. der Industrieanlage). Dadurch wird das Problem des "Herausmittelns" hoch bewerteter Kriterien durch niedrig bewerte Kriterien vermieden. Die Bewertung des Betreiberverhaltens bewirkt eine Heraufstufung (bei schlechtem Betreiberverhalten) oder Herabstufung (bei gutem Betreiberverhalten) der Benotung der Wirkungskriterien. Daraus ergeben sich dann das **Risikoprofil** und die Einstufung der Anlage in die zutreffende **Risikokategorie**.

IRAM unterscheidet zwischen zwei Arten von Bewertungskriterien: Die **Wirkungskriterien** und die **Betreiberkriterien**. Die Wirkungskriterien, wie Emissionen, Empfindlichkeit der Umgebung usw. dienen dazu, die möglichen Wirkungen verschiedener Gefährdungen auf die Umwelt und die menschliche Gesundheit abzuschätzen. Die Betreiberkriterien werden als Maß für die Wahrscheinlichkeit eines Schadenseintritts verwendet. Zu den Betreiberkriterien gehören z. B. Konformität mit der Genehmigung, Bereitschaft zur Regeleinhaltung usw. Die Verknüpfung beider Kriteriengruppen beschreibt das Risiko für die Umwelt und die menschliche Gesundheit, das durch das Inspektionsobjekt (z.B. die Deponie) hervorgerufen wird.

IRAM arbeitet mit zwei Ebenen: Der Koordinationsebene und der untergeordneten Bewertungsebene. Auf der Koordinationsebene trifft der Inspektionskoordinator Vorgaben für die ihm zugeordneten verantwortlichen Überwacher. Der Inspektionskoordinator wird von der zuständigen Behörde ernannt. Er ist verantwortlich für die Wahl Inspektionsaufgabe und der zugehörigen Kriterien, die Abstufung der Punktwerte und die Festlegung von Steuerungsparametern. Er kann Formulare für bestimmte Überwachungsaufgaben erstellen. Der Inspektionskoordinator kann beispielsweise folgende mögliche Punktwerte für ein Wirkungskriterium vorgeben: 0 = keine Wirkung, 1 = niedrige Wirkung, 2 = mäßige Wirkung, … n (z.B. 7) = maximale Wirkung. Die dem Koordinator zugeordneten verantwortlichen Überwacher vergeben auf der nachgeordneten Bewertungsebene anschließend konkret die einzelnen Punkte für das jeweilige Inspektionsobjekt.

Die Betreiberkriterien werden durch den verantwortlichen Überwacher wie folgt eingestuft: -1 = gutes Betreiberverhalten, 0 = durchschnittliches Betreiberverhalten und + 1 = schlechtes Betreiberverhalten. Das Programm ermittelt für das Betreiberverhalten einen Durchschnittswert aus den jeweiligen Bepunktungen der Betreiberkriterien. Dieser Ergebniswert - der **Mittelwert des Betreiberverhaltens** - wird auf die Zahlenwerte -1, 0 oder 1 gerundet. Dieser Punktwert wird zu jedem Punktwert des jeweiligen Wirkungskriteriums hinzuaddiert und führt zum so genannten **Risikoprofil**. Im Ergebnis wird die Risikokategorie bei -1 um eine Stufe erniedrigt und bei + 1 um eine Stufe erhöht.

Im Bedarfsfall kann neben IRAM auch mit der **linearen Mittelwert-Methode** zur Risikobewertung gearbeitet werden. Dabei werden nicht Wirkungs- und Betreiberkriterien, sondern nur gleichwertige Risikokriterien verwendet. Risikokategorien werden dann anhand von Mittelwerten der Punktwerte ermittelt.

# **1.1 Bestimmung der Risikokategorie**

In IRAM bestimmt **die Anzahl** der höchsten Bepunktung und **nicht der Mittelwert** aller Bepunktungen die Risikokategorie und damit die Überwachungshäufigkeit: ab einer bestimmten, vorher festgelegten Anzahl an Höchstbepunktungen ist die Risikokategorie identisch mit dem höchsten Punktwert. Wird diese Anzahl nicht erreicht, führt dies zu einer um eine Stufe erniedrigten Risikokategorie und entsprechend verringerten Inspektionshäufigkeit. In IRAM kann die Anzahl "n" "Minimale Anzahl des höchsten Wertes" frei gewählt werden. Bei bis zu 5 Wirkungskriterien kann "n" z.B. 1 betragen, bei bis zu 10 Wirkungskriterien z.B. 2 und bei bis zu 15 Wirkungskriterien z.B. 3.

# **1.2 Inspektionsaufwand**

IRAM bestimmt neben der **Risikokategorie** auch den **Inspektionsaufwand**. Je größer die Summe der Bewertungspunkte der einzelnen Wirkungskriterien ist, umso größer ist der Inspektionsaufwand für das Überwachungsobjekt. Daran kann dann z. B. die zu veranschlagende Inspektionsdauer gekoppelt werden. Wenn die Bewertungspunkte aller Wirkungskriterien auf Maximum gesetzt werden, ergibt dies die maximale Summe, die mit 100% Aufwand gleichzusetzen ist. Hievon ausgehend berechnet das Programm aus den Einzelbenotungen der Wirkungskriterien eines Überwachungsobjekts die Summe und vergleicht sie mit der maximalen Summe (maximaler Inspektionsaufwand). Im Ergebnisfeld wird die Summe der Einzelbewertungen (Inspektionsaufwand) auch als prozentualer Anteil des maximalen Inspektionsaufwands und als Inspektionskategorie  $(A - D)$  dargestellt:  $A = 0 - 25$  %, B = 26 – 50 %, C = 51 – 75 %, D = 76 – 100 %. Die Inspektionskategorie kann vom Inspektionskoordinator für die Verteilung von Ressourcen (Inspektionsstunden) verwendet werden.

# **1.3 Steuerungsparameter**

IRAM verfügt über eine Reihe von Steuerungsparametern, die eine individuelle Anpassung an die unterschiedlichen Überwachungsaufgaben der jeweiligen Überwachungsbehörde ermöglicht. Der wichtigste Parameter ist die Minimal-Anzahl der höchsten Punktwerte zur Berechnung der Risikokategorie (siehe oben). Der Standardwert beträgt 2.

Weitere Steuerungsparameter sind:

Niedrigste Risikokategorie - die resultierende Risikokategorie kann nicht niedriger sein, als der hier festgelegte Wert (Sicherheitsnetz, falls rechtliche Vorgaben bestehen). Der Standardwert beträgt 1.

Höchste Risikokategorie - die resultierende Risikokategorie kann nicht höher sein, als der hier festgelegte Wert. Der Standardwert beträgt 5.

Höchster möglicher Punktwert (eines Wirkungskriteriums) - der verantwortliche Überwacher kann nicht höher bepunkten, als der hier festgelegte Wert. Dieser Wert wird auch zur Bestimmung des Inspektionsaufwandes verwendet. Falls der höchste Punktwert eines Kriteriums niedriger ist als der von anderen, kann dieser Wert nicht die höchste Inspektionsfrequenz bestimmen (eine Art von Wichtung). Der Standardwert beträgt 5.

Wichtung der Wirkungskriterien - der Wichtungsterm wird zu den vergebenen Punktwerten des Wirkungskriteriums addiert und gilt für alle Überwachungsobjekte. Der Wichtungsterm sollte im Bereich von -2 bis 2 liegen; der Standardwert ist "0". Der Wichtungsterm ist insbesondere von Interesse, wenn in einem Jahr einem Kriterium aufgrund von Vorfällen des vorherigen Jahres ein besonderes Gewicht bei der Risikobewertung gegeben werden soll.

Wichtung der Betreiberkriterien - auch die jeweiligen Kriterien für das Betreiberverhalten können durch einen Eintrag in der Spalte "Kriterienwichtung" gewichtet werden. Der Wichtungsfaktor wird mit dem Punktwert multipliziert. Der Wichtungsfaktor sollte zwischen 1 und 3 liegen; der Standardwert ist "1". Trotz dieser Wichtung bleibt der Durchschnittswert immer in der Spanne von -1 bis 1. Effekt der Wichtung ist, dass das gewichtete Kriterium (z.B. Einhaltung von Vorschriften) das Endergebnis stärker beeinflusst als die anderen.

Inspektionswichtung - wenn ein Wirkungskriterium einen erhöhten Überwachungsaufwand im Vergleich zu den anderen Kriterien erfordert, kann dies durch einen Wichtungsfaktor in der Spalte "Inspektionswichtung" berücksichtigt werden. Der Wichtungsfaktor wird mit dem maximalen Punktwert multipliziert und ergibt so den maximalen Inspektionsaufwand des spezifischen Kriteriums. Der Wichtungsfaktor sollte im Bereich von 1 bis 10 liegen; der Standardwert ist "1". Der Wichtungsfaktor schiebt Inspektionsobjekte, die in dem entsprechenden Wirkungskriterium hoch bepunktet sind, in eine Gruppe mit höherem Inspektionsaufwand. Bei niedriger Bepunktung tritt der gegenteilige Effekt ein.

#### Steuerungsparameter der **linearen Mittelwert-Methode:**

Der Wichtungsfaktor - wird verwendet (durch Multiplikation), um die Bedeutung eines Risikokriteriums zu verstärken. Die Wichtung sollte in der Spanne zwischen 1 und 10 liegen; der Standardwert ist 1.

Bei dieser Methode ist zu beachten, dass von der Berechnung her nicht zwischen Wirkungskriterien und Betreiberkriterien unterschieden wird. Die Summe oder der Durchschnittswert der Risikopunktwerte können zur Bestimmung der Risikokategorie verwendet werden.

**Neueinsteiger** sollten mit den voreingestellten Standardwerten beginnen und erst dann die Steuerungsparameter verändern, wenn sie mit der Methode vertraut sind.

# **2. Die webbasierte IRAM-Anwendung**

<https://www.fms.nrw.de/lip/authenticate.do>

#### **2.1 Die Programmebene für den Inspektionskoordinator**

Der Inspektionskoordinator wird wie oben dargelegt von der zuständigen Behörde ernannt, ist verantwortlich für die Wahl der Kriterien, die Abstufung der Punktwerte und die Festlegung von Steuerungsparametern. Er kann Formulare für bestimmte Überwachungsaufgaben erstellen. In der Benutzerverwaltung ordnet er die verantwortlichen Überwacher seinem Koordinationsbereich zu.

Er startet die Anwendung mittels seiner Nutzer-ID und dem Passwort. Unter "Stammdaten" gelangt er zu der Benutzerverwaltung und der Vorlage Inspektionsaufgaben. Hier kann er neue Bewertungsformulare erzeugen oder bestehende verändern. Mit dem Button "Neuer Datensatz" kann ein neues Formular erzeugt werden.

Als erstes muss sich der Inspektionskoordinator entscheiden, ob er die vom easy-Tools Projekt entwickelte IRAM-Methode oder die lineare Mittelwert-Methode verwendet. Bei der Verwendung von IRAM können die Steuerungsparameter wie oben beschrieben entsprechend der Überwachungsaufgabe variiert werden.

Mit dem +Button unterhalb der Box mit den Wirkungskriterien und unterhalb der Box mit den Betreiberkriterien können neue Kriterien erzeugt werden. An dieser Stelle sind der Name des Kriteriums sowie die Punktespanne einzugeben. Kriterien können selbst entwickelt oder aus dem Handbuch entnommen werden. Mit dem –Button oben links neben der Box können die Kriterien wieder entfernt werden.

Innerhalb der Box werden die Punktwerte eingegeben und beschrieben. Mit dem +Button links unterhalb des Beschreibungsfeldes können weitere Beschreibungsfelder aufgerufen werden. Dies wird solange wiederholt, bis die maximale Bewertung erreicht ist.

Bei der Methode der linearen Mittelwert-Methode brauchen nur Risikokriterien eingegeben zu werden. Die Festlegungen des Inspektionskoordinators sind verbindlich für die ihm zugeordneten verantwortlichen Überwacher.

#### **2.2 Die Programmebene für den verantwortliche Überwacher**

Der verantwortliche Überwacher startet die Anwendung mittels seiner Nutzer-ID und dem Passwort. Unter *Formulare* kann er den Ordner *Integrierte Risikobewertung für die Inspektionsplanung* öffnen. Hier liegen die Formulare, die der Inspektionskoordinator erstellt hat. Eine Zusammenstellung dieser Formulare liegt unter dem Dropdown-Menü *Inspektionsaufgabe*.

Als erstes sind der Name und die ID-Nummer des Inspektionsobjektes einzugeben. Hierbei kann es sich z.B. um eine IED-Anlage, Seveso-Anlage, Kläranlage, Deponie etc. handeln. Zusätzlich kann die Anschrift zur besseren Identifikation eingegeben werden.

Als nächstes ist zu prüfen, ob rechtliche Vorgaben für die Anlage in Bezug auf Überwachungsfrequenzen bestehen, z.B. mindestens dreijährliche Inspektion für IED-Anlagen. Die zugehörige Risikokategorie ist unter *Niedrigste Risikokategorie* einzugeben. Dies führt zu einer Anhebung auf diesen Wert, falls die ermittelte Risikokategorie am Ende der Bewertung niedriger liegen sollte. Alle anderen Ergebnisse bleiben unverändert.

Im nächsten Schritt ist analog die *Höchste Risikokategorie* einzugeben. Dies führt zu einer Absenkung auf diesen Wert, falls die ermittelte Risikokategorie am Ende der Bewertung höher liegen sollte. Alle anderen Ergebnisse bleiben unverändert.

Im nächsten Schritt sind alle Punktwerte der Wirkungskriterien zu ermitteln und entsprechend den Vorgaben des Inspektionskoordinators einzugeben. Die Spanne der Punktwerte liegt zwischen "0" und "Maximale Bewertung". Die Bedeutung jedes Punktwertes wird durch den Inspektionskoordinator vergeben und wird sichtbar, wenn man mit dem Cursor auf die drei Punkte (…) neben dem Werteingabefeld fährt und dann anklickt. Es öffnet sich dann ein Pop-up-Menü mit der Beschreibung der Punktwerte (! Achtung: Pop-up-Blocker ausschalten !). Durch Anklicken des betreffenden Punktwertes wird dieser in das Formular übertragen.

Als nächstes sind die Punktwerte für die Betreiberkriterien zu bestimmen und einzugeben. Die Spanne der Punktwerte liegt zwischen - 1 und 1. Die Bedeutung jedes Punktwertes wird durch den Inspektionskoordinator vorgegeben und wird sichtbar, wenn man mit dem Cursor auf die drei Punkte (…) neben dem Werteingabefeld fährt und dann anklickt.

Nachdem die Eingabe der Werte beendet ist, kann die Berechnung erfolgen. Dies geschieht durch Anklicken des Taschenrechner-Buttons oben in der Steuerzeile. Die Ergebnisse (Details s. 3.) werden angezeigt als Mittelwert des Betreiberverhaltens oberhalb der Box "Risikoprofil und Inspektionsprofil", in der Box "Risikoprofil und Inspektionsprofil" und letztlich unterhalb dieser Box.

Alle eingegebenen und berechneten Daten können mittels Download auf den Rechner des verantwortlichen Überwachers übertragen werden. Dies geschieht durch Anklicken des xml- oder des csv-Buttons in der Steuerzeile. xml-Daten können auch vom Rechner des verantwortlichen Überwachers mittels Upload in das Formular übertragen werden. Dies ermöglicht eine Neuberechnung nach der Inspektion odermit veränderten Steuerungsparametern. xml- oder csv-Daten können in Datenbanken eingelesen werden, um sie im Überblick darstellen und vergleichen zu können. Ein von der Projektgruppe entwickelte Beispiel für eine entsprechende Datenbank ist unter 4. beschrieben.

#### **2.3 Risikoermittlung nach der linearen Mittelwert-Methode**

Als alternative zur IRAM-Methode wurde die lineare Mittelwert-Methode realisiert. Sie ist unabhängig von IRAM und sollte nur angewendet werden, wenn IRAM für die spezifische Inspektionsaufgabe als ungeeignet erscheint. Bei dem Ansatz der linearen Abschätzung werden alle Risikokriterien (es wird nicht zwischen Wirkungs- und Betreiberkriterien unterschieden) als gleichwertig erachtet und in einer linearen Gleichung mit Wichtungsfaktoren wie folgt kombiniert:

 $Risiko = (RK_1*WF_1 + RK_2*WF_2 + ... + RK_n*WF_n)$   $/(WF_1 + WF_2 + WF_n)$ 

mit RK = Risikokriterium und WF = Wichtungsfaktor

Jedes Kriterium kann gewichtet werden, da Unterschiede zwischen den Kriterien im Hinblick auf Priorität oder Bedeutung bestehen können. Die Wichtung sollte in der Spanne zwischen "1" und "10" liegen; der Standardwert ist "1".

Wenn die lineare Mittelwert-Methode angewendet werden soll, sind ausschließlich Punktwerte für Risikokriterien einzugeben. Die Bedeutung jedes Punktwertes wird durch den Inspektionskoordinator vorgegeben und wird sichtbar, wenn man mit dem Cursor auf die drei Punkte (…) neben dem Werteingabefeld fährt und dann anklickt. Nachdem die Eingabe der Werte beendet ist, kann die Berechnung erfolgen. Dies geschieht durch Anklicken des Taschenrechner-Buttons oben in der Steuerzeile.

Die Ergebnisse (Details s. 3.) werden angezeigt als lineares Risikoprofil, Summe des linearen Risikoprofils und Mittelwert des linearen Risikoprofils.

### **2.4 Durchführung einer Risikoermittlung ohne Registrierung**

Mittels des Buttons *Integrierte Risikobewertung* auf der Startseite links kann jeder eine Risikobewertung durchführen, ohne Registrierung und ohne Voreinstellungen durch einen Inspektionskoordinator. Der Anwender hat hier die Wahl zwischen der IRAM-Methode oder der linearen Mittelwert-Methode (entsprechenden Button anklicken).

Mit dem +Button neben der Box der Wirkungskriterien bzw. neben der Box der Betreiberkriterien können neue Kriterien erzeugt werden. Die Kriterien, die Steuerungswerte und die Punktwerte sind einzugeben. Die Kriterien können aus dem Handbuch entnommen oder neu definiert werden. Für die lineare Mittelwert-Methode müssen nur Risikokriterien eingegeben werden. Bei Verwendung der IRAM-Methode sind auch die Minimale Anzahl des höchsten Wertes und die höchste sowie die niedrigste Risikokategorie einzugeben. Alle weiteren Schritte entsprechen denen der Anwendung mit Registrierung.

# **3. Ergebnisdarstellung**

Nach Eingabe der Punktwerte und klicken auf den Taschenrechner-Button werden für jedes Inspektionsobjekt die Ergebnisse angezeigt. In der Box *Risikoprofil und Inspektionsprofil* werden unter *Risikoprofil* die berechneten Risikopunktwerte für jedes Wirkungskriterium aufgelistet. Das Risikoprofil zeigt an, welche Kriterien ein höheres und welche ein geringeres Risiko besitzen. Die Informationen aus dem Risikoprofil können für die Inspektionsplanung genutzt werden. *Hinweis*: Ein mit "0" bepunktetes Wirkungskriterium kann weder durch die Verknüpfung mit dem mittleren Betreiberverhalten noch durch Wichtung erhöht oder erniedrigt werden.

Unter *Inspektionsprofil* sind die (ggf. gewichteten) Wirkungskriterien augelistet. Die Punktwerte zeigen, welcher Inspektionsaufwand für das betreffende Kriterium im Vergleich zu den anderen Kriterien erforderlich ist. Die Informationen aus dem Inspektionsprofil können ebenfalls für die Inspektionsplanung genutzt werden.

Die nächsten beiden Zeilen unter der Box *Risikoprofil und Inspektionsprofil* zeigen den höchsten ermittelten Risikowert aller Wirkungskriterien und die Häufigkeit (Anzahl) dieses Wertes für das jeweilige Inspektionsobjekt. Wenn die Anzahl höher oder gleich der Zahl unter *Minimale Anzahl des höchsten Wertes* ist (wird vom Inspektionskoordinator vorgegeben), ist die Risikokategorie identisch mit diesem Risikowert. Wenn die Anzahl kleiner ist, ist die Risikokategorie eine Stufe niedriger. Sollte die ermittelte Risikokategorie höher sein als die Festlegung unter *Höchste Risikokategorie*, wird sie auf diesen Wert reduziert. Sollte andererseits die ermittelte Risikokategorie niedriger sein, als die Festlegung unter *Niedrigste Risikokategorie*, wird sie auf diesen Wert erhöht (Sicherheitsnetz! Die Grenzen der Risikokategorien werden vom verantwortlichen Überwacher für jedes Inspektionsobjekt eingetragen).

Die folgenden Ergebniszeilen *Inspektionsaufwand* und *Inspektionsaufwand in Prozent* zeigen die Summe der (ggf. gewichteten) Einzelwerte des Inspektionsprofils und entsprechend das prozentuale Verhältnis dieses Wertes zum maximalen Inspektionsaufwand (Summe der (ggf. gewichteten) maximalen Punktwerte der Wirkungskriterien. Außerdem wird die Inspektionskategorie  $(A - D)$  dargestellt: A = 0 – 25 %, B = 26 – 50 %, C = 51 – 75 %, D = 76 – 100 %. Die Inspektionskategorie kann vom Inspektionskoordinator für die Verteilung von Ressourcen (Inspektionsstunden) verwendet werden.

Unter 4. wird auf ein von der Projektgruppe erarbeitetes Beispiel in Form einer Excel-Datei verwiesen, wo eine konkrete Zuordnung von Risikokategorie zu Inspektionshäufigkeit und von Inspektionskategorie zu Inspektionszeit erfolgt.

Die beiden letzten Zeilen *Summe des Risikoprofils* und *Mittelwert des Risikoprofils* können als Alternative zur IRAM-Methode ebenfalls - soweit dies geeignet erscheint zur Bestimmung der Risikokategorie verwendet werden.

# **4. Hinweis auf die IRAM-Excel-Anwendung**

Von der Projektgruppe wurde eine Excelanwendung als Beispiel für eine Datenbank für Bewertungsergebnisse und die weitere Inspektionsplanung entwickelt. Sie besitzt alle IRAM-Funktionalitäten. Bewertungsergebnisse können als csv-Dateien von der IRAM-Internetanwendung mittels eines Excel-Makros eingelesen und anschließend bearbeitet werden. Damit werden Doppeleingaben vermieden.

Die Steuerungsparameter können im Programm vom Inspektionskoordinator verändert werden, um die Auswirkungen auf den gesamten Datensatz erkennen zu können.

Das Excelprogramm dient als Übergangslösung und ist deshalb nicht auf Kundenfreundlichkeit oder Langlebigkeit ausgelegt.

Auf Nachfrage stellt die Projektgruppe die Excel-Anwendung und eine Bedienungsanleitung auf Deutsch oder Englisch gerne zur Verfügung.

*Dr. Horst Büther* 

*Bezirksregierung Köln*